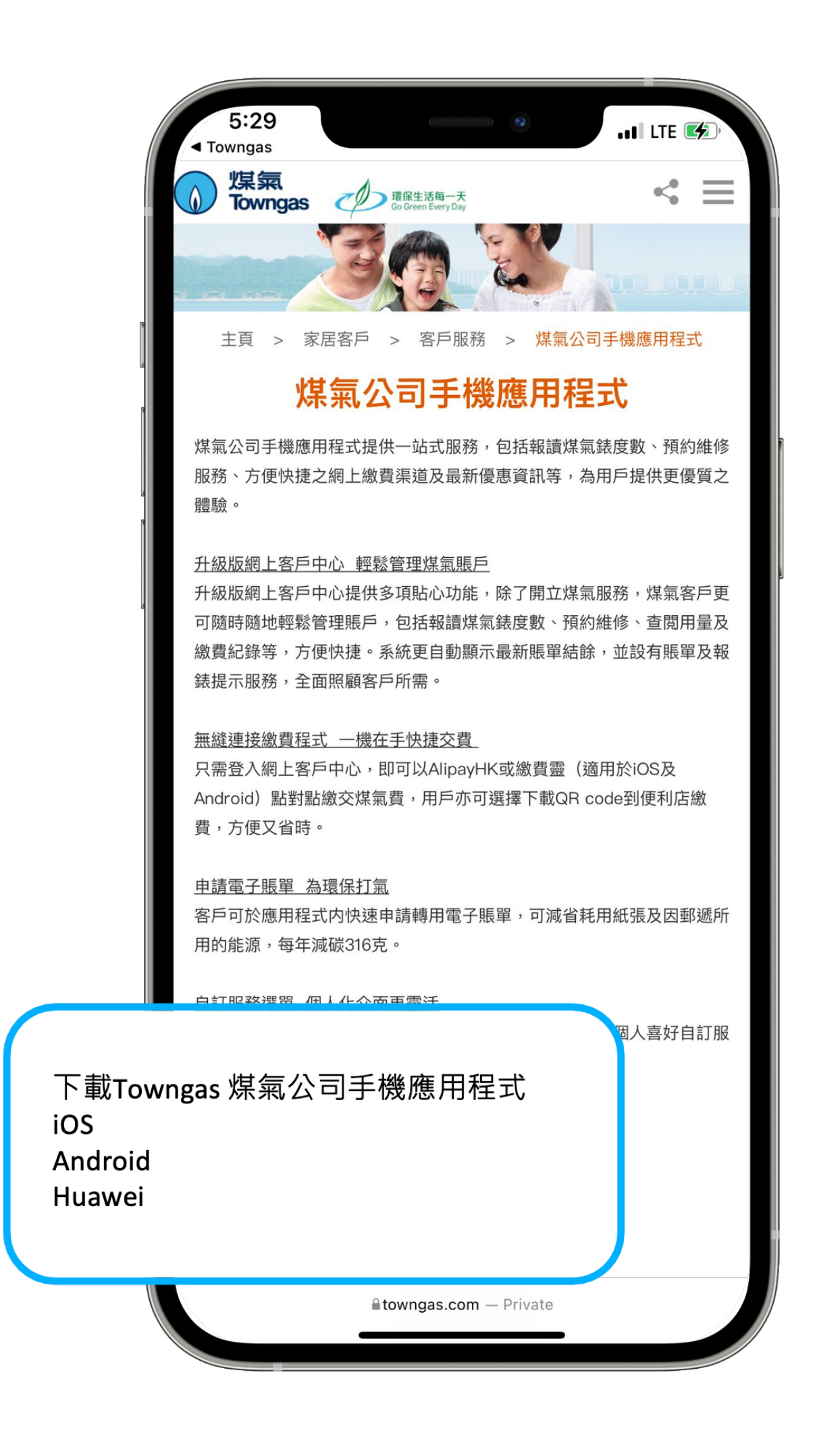

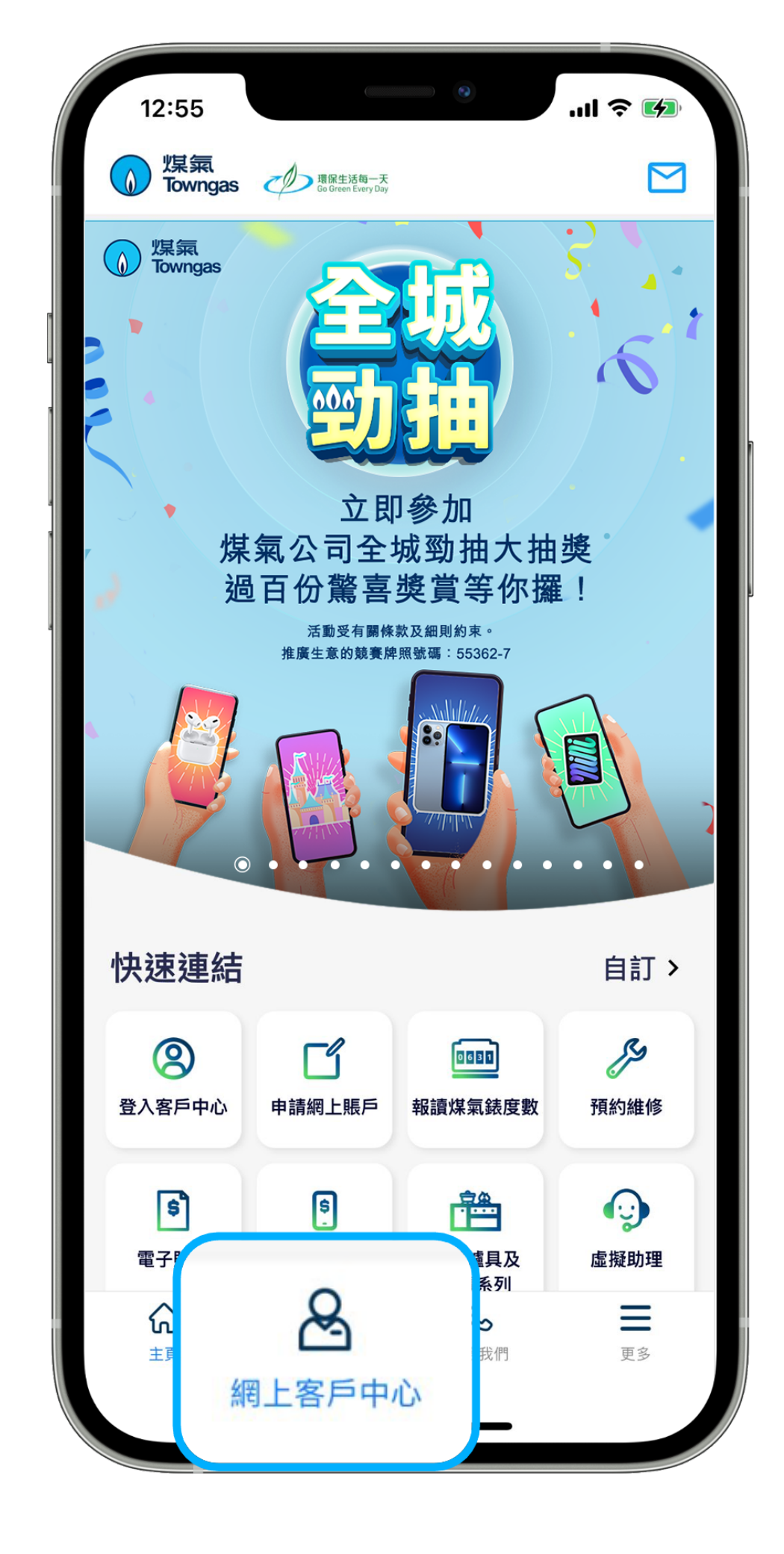

1. **瀏覽煤氣公司網頁**中的應用程式下載頁面。

2. 選擇適用的**應用程式平台**(iOS、Android 和Huawei) 並下載程式。

3. 在應用程式內的底部菜單選擇「**網上客戶中心**」。 4. 輸入**登入名稱**及**密碼**登入煤氣網上賬戶。

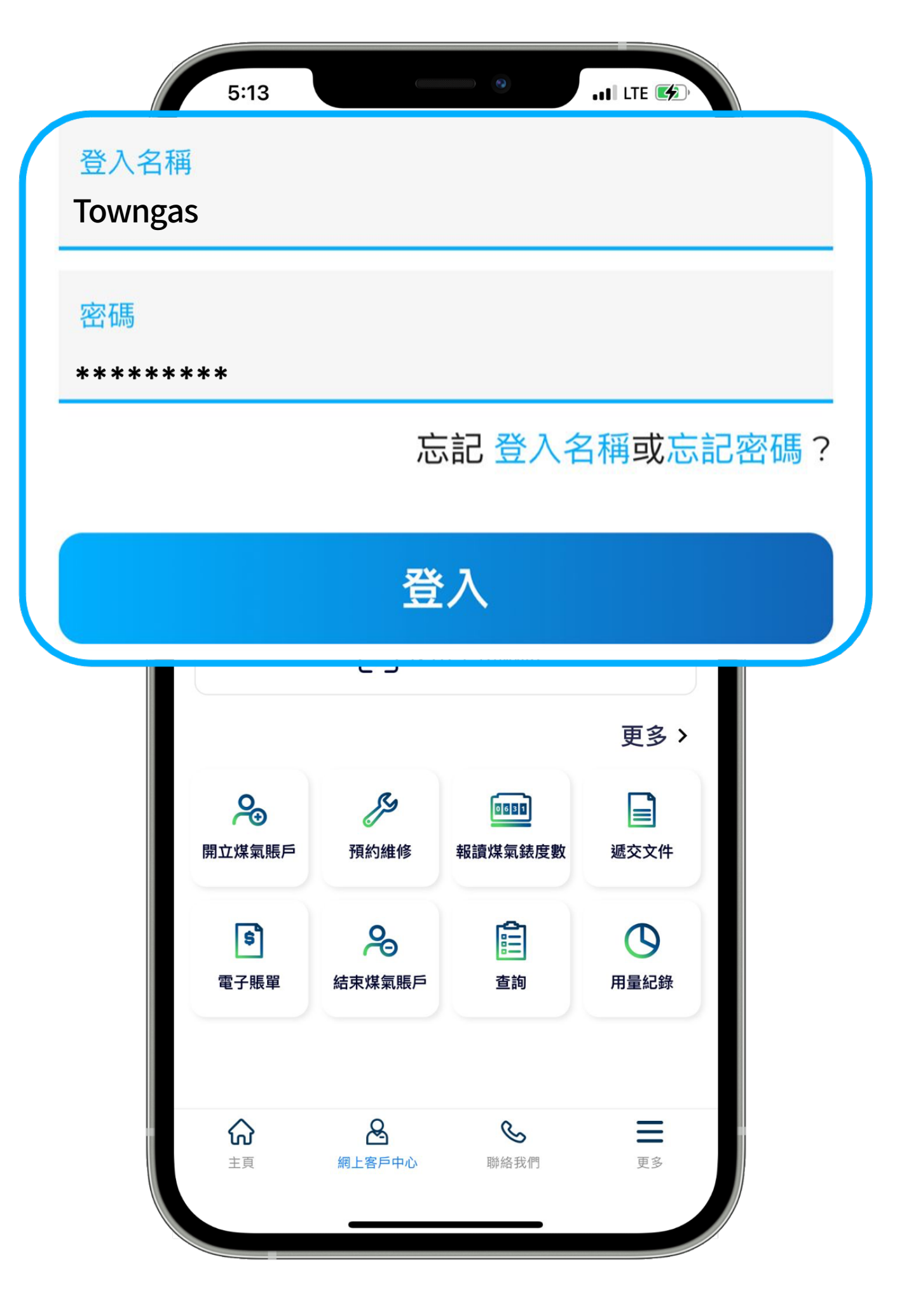